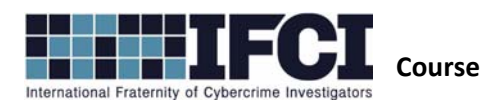

## **Lab #12 – Registry Analysis**

## **Objectives:**

- Use Access Data's FTK Imager to locate and export Windows Event Log Files
- Use Registry Browser to access the suspect system's registry and extract evidence pertinent to the investigation.
- 1. Open / Install Access Data's FTK Imager 3
- 2. Select File > Image Mounting > Browse to the Suspect image and mount it to a local drive letter.
- 3. Confirm that you now have a local drive letter containing the suspect image's folder structure.
- 4. Install and open Registry Browser. \*\*Remember to run as Administrator if you are using

Windows 7\*\*

- 5. Select *File > Open Registry* and navigate to the mounted suspect image and select the *WINDOWS* folder on the root.
- 6. Within the registry, navigate to HKLM\System\CurrentControlSet\Enum\USBSTOR
	- a. What is the Friendly name of the "Disk&Ven\_Memorex&Prod\_Mini&Rev\_PMAP" thumb

drive that was attached to this system?

- b. What is the Parent Prefix ID for this device?
- 7. Navigate to HKLM\System\Mounted Devices. Go to *DosDevices\F:.* Look at the Value Data, the number following the *\??\Storage#RemovableMedia#* is the Parent Prefix ID for the F: Volume . What is it?

a. Based on those two parent prefix ID's, what Drive letter was assigned to the

Disk&Ven\_Memorex&Prod\_Mini&Rev\_PMAP?

# **www.cybercrimeinvestigators.com**

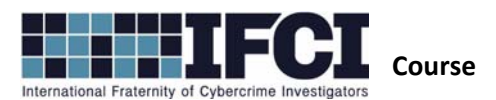

#### **Lab #12 – Registry Analysis**

#### = **F:**

8. Navigate to the *HKEY\_USERS\S‐1‐5‐21‐1715567821‐308236825‐725344543‐*

1003\Software\Microsoft\Windows\CurrentVersion\Explorer\RecentDocs\.bmp path. What was

<u> 1980 - Johann Barn, mars and de Brasilian (b. 1980)</u>

the only .bmp file opened on this system?

- 9. Select *Tools > Generate Report*
	- a. Go to the *Run, Run‐, Runonce, RunOnceEX* section of the report. These are all

autostarts. Do any of them look suspicious? What was the key name?

- a. Go to the *Network Interfaces*. What was the system's IP address?
- b. Go to *Windows Explorer ‐ Recent Documents Cache by Extension.* What time and date was *Fake Light Saber Authenticity Papers.zip* last accessed?

## **www.cybercrimeinvestigators.com**